# **Uniwersytet Śląski – Instytut Chemii – Zakład Krystalografii**

## **Laboratorium z Krystalografii**

## **2 godz.**

## **MIĘDZYNARODOWE TABLICE KRYSTALOGRAFICZNE**

*Cel ćwiczenia:* Analiza informacji zawartych w Międzynarodowych Tablicach Krystalograficznych, rozwiązywanie problemów krystalograficznych w oparciu o dane zawarte w Międzynarodowych Tablicach Krystalograficznych

### **Wstęp teoretyczny**

Opis 230 grup przestrzennych wraz z ich symbolami międzynarodowymi, numerami porządkowymi i odpowiadającymi im symbolami Schoenfliesa, rzutami określającymi położenie elementów symetrii i ich rodzaj oraz współrzędnymi punktów równoważnych są zawarte są w "Międzynarodowych Tablicach Krystalograficznych" (*International Tables for Crystallography*).

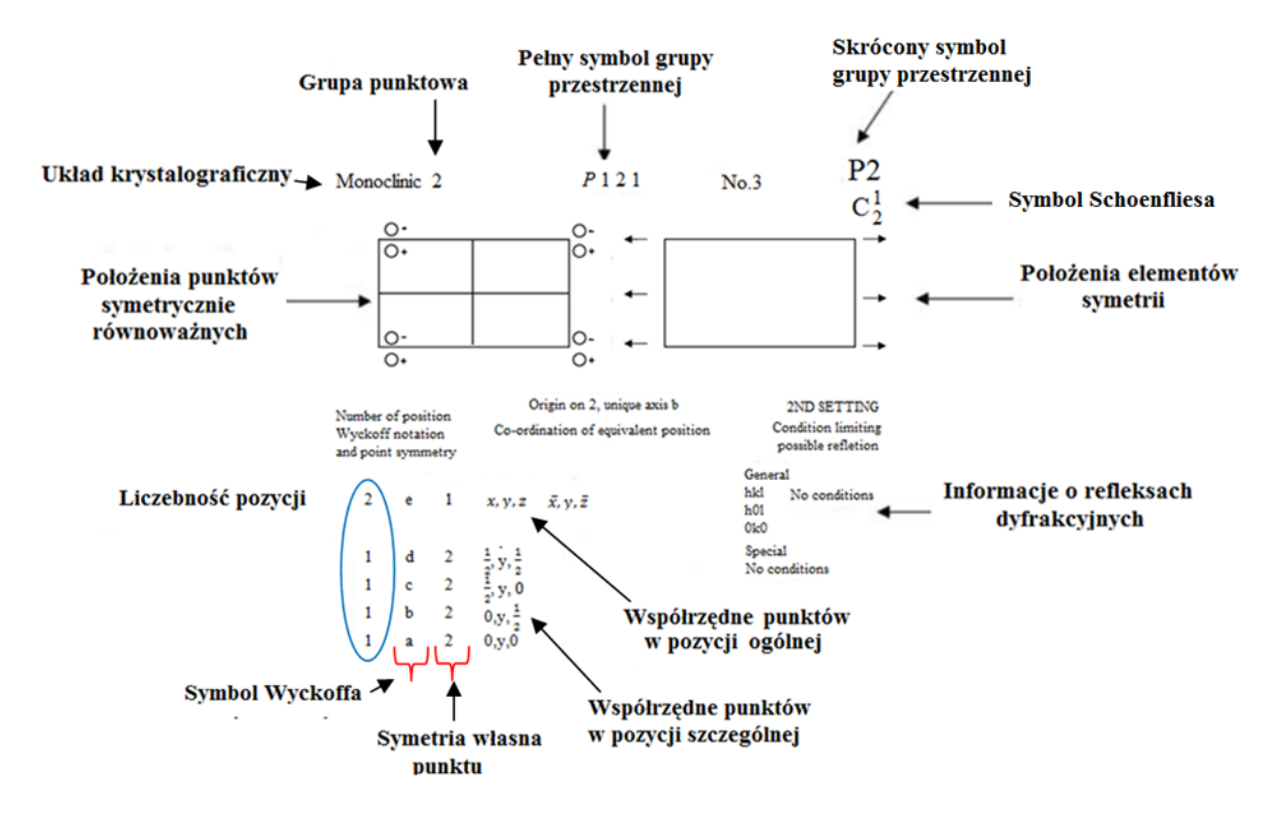

Rozmieszczenie elementów symetrii i położenia punktów symetrycznie równoważnych przedstawia się na rzutach komórki elementarnej na płaszczyzny (100), (010) oraz (001). Elementy symetrii na rzutach oznacza się międzynarodowymi symbolami graficznymi, natomiast położenia punktów symetrycznie równoważnych – za pomocą kółek. (Rys.1)

$$
\bigodot^a + \bigodot^b - \bigodot^{c} \frac{d}{\sqrt{2}} + \bigodot^{d} \frac{e}{\sqrt{2}} + \bigodot^f + \bigodot^{e} + \frac{e}{\sqrt{2}} + \frac{e}{\sqrt{2}} + \frac
$$

- a) pkt. nad płaszczyzną rzutu, dla którego z  $\neq 0$
- b) pkt. pod płaszczyzną rzutu, dla którego  $z \neq 0$
- c) pkt. nad płaszczyzną rzutu, dla którego  $z = 1/2 + z$
- d) pkt. pod płaszczyzną rzutu, dla którego  $z = 1/2 z$
- e) pkt., który powstał w wyniku odbicia w płaszczyźnie lub środku symetrii
- f i g ) dwa punkty znajdujące się jeden nad drugim, z których jeden powstał w wyniku odbicia w płaszczyźnie lub środku symetrii (znaczenia + i – oraz ½ + i ½ - jak wyżej

W Tablicach Krystalograficznych dla każdej grupy przestrzennej podaje się także współrzędne pozycji ogólnych i szczególnych, liczebność pozycji, oznaczenie literowe Wyckoffa oraz informacje o refleksach dyfrakcyjnych.

#### *Wykonanie ćwiczenia:*

1. Siarczek palladu (PdS), należący do układu tetragonalnego, ma grupę przestrzenną P $4/$ m. Komórka elementarna o wymiarach  $a_0 = 6.429$  Å i  $c_0 = 6.608$  Å zawiera osiem atomów palladu i osiem atomów siarki. Atomy siarki zajmują ogólne pozycję równoważne 8*k* o parametrach x = 0.19, y = 0.32, z = 0.23. Atomy palladu zajmują trzy krystalograficzne różne pozycje palladu:

- 2 Pd w pozycji 2*e*
- 2 Pd w pozycji 2*c*

4 Pd w pozycji 4*j* przy czym  $x = 0.48$  i y = 0.25.

Korzystając z "Międzynarodowych Tablic Krystalograficznych" oraz powyższych danych:

- wyznacz wartości współrzędnych dla atomów siarki i palladu;
- znając położenia atomów w komórce wykreśl jej rzut na płaszczyznę (001);
- oblicz odległości od atomu siarki do każdego z czterech sąsiednich atomów palladu.

Do sprawdzenia poprawności wykonania zadania wykorzystaj program *Mercury 3.1* i postępuj zgodnie z instrukcją:

- otwórz plik o nazwie PdS.cif
- wybierz odpowiedni kształtu atomów otwierając *Display/Styles/Ball and Stick,* a następnie *Display/Styles/Ball and Stick Settings* i w otwartym okienku (*Ball and Stick Display Options*) ustawiając *Bond Radius* na 0.
- wygeneruj komórkę elementarną otwierając *Calculate/Packing and Slicing* i zaznaczając *Show cell axes, Packing* oraz *Inlude atoms that Fit*.
- ustaw komórkę elementarną zgodnie z osią krystalograficzną *Z*.
- uzyskany obraz zapisz i dołącz do sprawozdania
- określ odległości pomiędzy atomami Pd i S w komórce elementarnej stosując komendę *Measure Distance*

2. Stały chlor w temperaturze ‒160°C ma strukturę należącą do grupy przestrzennej *Bmab.* Komórka elementarna o wymiarach:  $a_0 = 6.24$  Å,  $b_0 = 8.26$  Å,  $c_0 = 4.48$  Å zawiera osiem atomów w pozycji szczególnej 8*f*, przy czym y = 0.100 i z = 0.370.

Korzystając z "Międzynarodowych Tablic Krystalograficznych" oraz powyższych informacji:

- wyznacz wartości współrzędnych dla atomów chloru;
- znając położenia atomów w komórce wykreśl jej rzut na płaszczyznę (100);
- znajdź atomy tworzące cząsteczkę  $Cl<sub>2</sub>$  i oblicz długość wiązania w cząsteczce;
- oblicz odległości między atomami chloru w sąsiednich cząsteczkach.

Do sprawdzenia poprawności wykonania zadania wykorzystaj program *Mercury 3.1* i otwórz plik o nazwie *chlor.cif* :

- zgodnie z instrukcją podaną w ćwiczeniu 1 wybierz odpowiedni kształt atomów i wygeneruj komórkę elementarną.
- ustaw komórkę elementarną zgodnie z osią krystalograficzną *Z*.
- znajdź obliczoną długość wiązania w cząsteczce  $Cl_2$  i zaznacz za rysunku za pomocą komendy *Picking Mode/Measure Distance*
- uzyskany obraz zapisz i dołącz do sprawozdania.

3. Fluorek cyny(IV) SnF4, krystalizuje w grupie przestrzennej I4/mmm. Komórka elementarna ma wymiary  $a_0 = 4.04$ ,  $c_0 = 7.93$ Å. Atomy zajmują następujące pozycje krystalograficzne:

Sn w pozycji 2*a*

F' w pozycji 4*c*

F" w pozycji 4e przy czym  $z = 0.237$ 

Korzystając z "Międzynarodowych Tablic Krystalograficznych" oraz powyższych informacji:

- wyznacz wartości współrzędnych dla atomów cyny i fluoru
- znając położenia atomów w komórce wykreśl strukturę SnF<sub>4</sub>
- określ grupę punktową dla pozycji szczególnych
- oblicz długość wiązania Sn‒F i opisz sferę koordynacji wokół atomu centralnego.

Do sprawdzenia poprawności wykonania zadania wykorzystaj program *Mercury 3.1* i otwórz plik o nazwie *SnF.cif* :

- zgodnie z instrukcją zawartą w ćwiczeniu 1 wybierz odpowiedni kształt atomów i wygeneruj komórkę elementarną.
- ustaw komórkę elementarną, tak aby przedstawić strukturę  $SnF<sub>4</sub>$
- znajdź obliczone długości wiązań Sn–F i zaznacz je na rysunku stosując komendy *Picking Mode/Measure Distance*
- uzyskany obraz zapisz i dołącz do sprawozdania

4. HgBr<sub>2</sub> krystalizuje w grupie przestrzennej Cmc2<sub>1</sub>. Wymiary komórki elementarnej wynoszą  $a_0 = 4.624$ Å,  $b_0 = 6.798$ Å,  $c_0 = 12.445$ Å i zawiera 4 atomy rtęci w pozycji (4*a*) przy czym y = 0.334, z = 0.000 i 8 atomów bromu zajmujących następujące pozycje: Br(1) 4*a* przy czym y = 0.056, z = 0.132 oraz Br(2)  $4a$  przy czym y = 0.389, z = 0.368.

Korzystając z "Międzynarodowych Tablic Krystalograficznych" oraz powyższych danych:

- wyznacz wartości współrzędnych dla atomów rtęci i bromu;
- znając położenia atomów w komórce wykreśl jej rzut na płaszczyznę (100);
- oblicz odległości od atomu rtęci do każdego z sąsiednich atomów bromu.

Do sprawdzenia poprawności wykonania zadania wykorzystaj program *Mercury 3.1* i otwórz plik o nazwie *HgBr.cif* :

- zgodnie z instrukcją zawartą w ćwiczeniu 1 wybierz odpowiedni kształt atomów i wygeneruj komórkę elementarną.
- ustaw komórkę elementarną zgodnie z osia krystalograficzną *X*.
- znajdź obliczone długości wiązań Hg–Br(1) oraz Hg–Br(2) i zaznacz na rysunku stosując komendy *Picking Mode/Measure Distance.*
- uzyskany obraz zapisz i dołącz do sprawozdania.

5. Węglik żelaza (cementyt) jest ważnym składnikiem stali i krystalizuje w układzie rombowym z  $a_0 = 4.524$ ,  $b_0 = 5.089$ ,  $c_0 = 6.740$ Å.

Korzystając z danych znajdujących się poniżej:

- określ stechiometrię cementytu
- korzystając z tabeli i rzutu komórki elementarnej na płaszczyznę *ac*, oblicz wszystkie krystalograficznie różne długości wiązań Fe–C

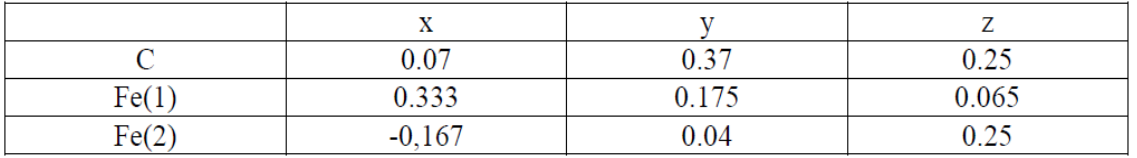

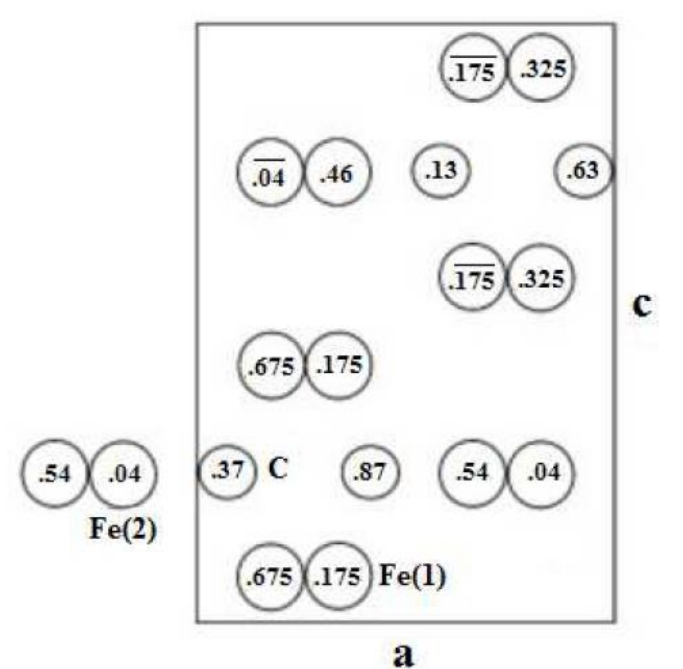

**Rzut komórki elementarnej cementytu na płaszczyznę** *ac*

Do rozwiązania zadania wykorzystaj program *Mercury 3.1*:

- otwórz plik o nazwie *FeC.cif*
- zgodnie z instrukcją podaną w ćwiczeniu 1 wygeneruj komórkę elementarną cementytu i ustaw zgodnie z osią krystalograficzną *Y*.
- uzyskany obraz zapisz i dołącz do sprawozdania.
- przy użyciu komendy *Display/Symmetry Elements* przedstaw wizualizację elementów symetrii i zapisz:
	- $\checkmark$  obraz 1 zawierający płaszczyzny symetrii
	- $\checkmark$  obraz 2 zawierający osie śrubowe i środki symetrii
- następnie na podstawie otrzymanych obrazów oraz rzutu komórki elementarnej podanego w zadaniu wykonaj rysunek rozmieszczenia elementów symetrii i określ grupę przestrzenną.

podaj współrzędne pozycji symetrycznie równoważnych dla ogólnej pozycji punktu wyjściowego x,y,z.